DRAFT Revised: 7/6/05 File: Title.fm PN: HP-396323-001

## Notebook Tour

Document Part Number: 396323-001

December 2005

This guide explains the computer hardware features.

#### DRAFT Revised: 8/15/05 File: 396323-001TOC.fm PN: HP-396323-001

## Contents

#### **1** Components

| Top components                    |
|-----------------------------------|
| Lights 2                          |
| TouchPad                          |
| Buttons and switches 5            |
| Keys                              |
| Hotkey quick reference 8          |
| Front components                  |
| Rear components 10                |
| Right-side components 11          |
| Left-side components 12           |
| Bottom components 13              |
| WLAN antennae 16                  |
| WWAN antennae 17                  |
| Additional hardware components 18 |
| Labels                            |
|                                   |

#### 2 Specifications

| Operating Environment | 21 |
|-----------------------|----|
| Rated Input Power     | 22 |

#### Index

# 1

# Components

This guide explains the hardware features of the computer.

To see a list of installed hardware on the computer:

- 1. Select **Start > My Computer**.
- 2. In the System Tasks window in the left pane, select **View** system information.
- 3. Select **Hardware** tab > **Device Manager**.

You can also add hardware or modify your device configurations using Device Manager.

## Top components

## Lights

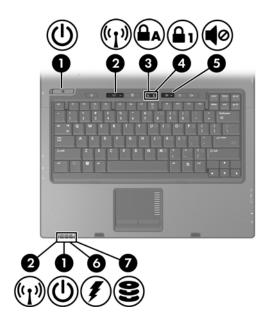

| Component |                                  | Description                                                                                                    |
|-----------|----------------------------------|----------------------------------------------------------------------------------------------------|
| 0         | Power lights* (2)                | Green: The computer is on.<br>Blinking green: The computer is in<br>standby.<br>Off: The computer is off or<br>in hibernation.          |
| 0         | Wireless lights <sup>†</sup> (2) | On: An integrated wireless device,<br>such as a wireless local area network<br>(LAN) device and/or a Bluetooth®<br>device is turned on. |

(Continued)

| Component |                                                   | Description                                                                                                    |
|-----------|---------------------------------------------------|----------------------------------------------------------------------------------------------------|
| 6         | Caps lock light                                   | On: Caps lock is on.                                                                                                    |
| 4         | Num lock light                                    | On: Num lock is on or the embedded numeric keypad is enabled.                                                                                                    |
| 6         | Volume mute light                                 | On: System sound is turned off.                                                                                                    |
| 0         | Battery light                                     | Amber: A battery pack is charging.<br>Green: A battery pack is close to full<br>charge capacity.<br>Blinking amber: A battery pack that is<br>the only available power source has<br>reached a low-battery condition. When<br>the battery reaches a <i>critical</i><br>low-battery condition, the battery light<br>begins blinking more quickly.<br>Off: If the computer is plugged into an<br>external power source, the light is<br>turned off when all batteries in the<br>computer are fully charged. If the<br>computer is not plugged into an<br>external power source, the light is<br>turned off until the battery reaches a<br>low-battery condition. |
| 1         | IDE (Integrated Drive<br>Electronics) drive light | Blinking: The hard drive or optical drive is being accessed.                                                                                                    |

\*There are 2 power lights. Both display the same information. The light on the power button is visible only when the computer is open; the other power light is always visible on the front of the computer.

<sup>†</sup>There are 2 wireless lights. Both display the same information. The light on the wireless button is visible only when the computer is open; the other wireless light is always visible on the front of the computer.

## TouchPad

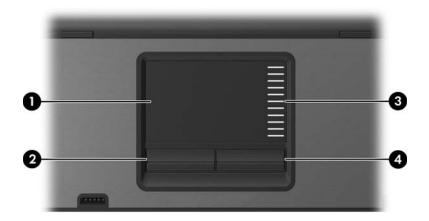

| Со                                      | mponent                | Description                                                                                                    |
|-----------------------------------------|------------------------|----------------------------------------------------------------------------------------------------|
| 0                                       | TouchPad*              | Moves the pointer and selects or<br>activates items on the screen. Can be<br>set to perform other mouse functions,<br>such as scrolling, selecting, and<br>double-clicking. |
| 0                                       | Left TouchPad button*  | Functions like the left button on an external mouse.                                                                                                    |
| 6                                       | Right TouchPad button* | Functions like the right button on an external mouse.                                                                                                    |
| 4                                       | TouchPad scroll zone*  | Scrolls up or down.                                                                                                    |
| *This table describes default settings. |                        |                                                                                                    |

### **Buttons and switches**

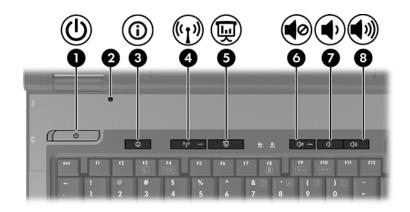

| Component |                | Description                                                                                                    |
|-----------|----------------|----------------------------------------------------------------------------------------------------|
| Û         | Power button*  | When the computer is                                                                                                    |
|           |                | Off, press to turn on the computer.                                                                                                    |
|           |                | In standby, briefly press to exit standby.                                                                                                    |
|           |                | In hibernation, briefly press to exit<br>hibernation.                                                                                                    |
|           |                | If the computer has stopped<br>responding and Microsoft® Windows®<br>shutdown procedures cannot be used,<br>press and hold the power button for at<br>least 5 seconds to turn off the<br>computer. |
| 0         | Display switch | Initiates standby if the display is closed while the computer is on.                                                                                                    |

(Continued)

| Component Descript                      |                          | Description                                                                                                    |
|-----------------------------------------|--------------------------|----------------------------------------------------------------------------------------------------|
| 0                                       | Info Center button       | Launches Info Center, which enables<br>you to open the following software<br>solutions: Altiris Local Recovery,<br>Contact HP, Help and Support,<br>Accessories Product Tour (Options<br>Demo), ProtectTools Security<br>Manager, Software Setup, System<br>Information, and Wireless Assistant. |
| 4                                       | Wireless button*         | Turns the wireless feature on or off, but<br>does not create a wireless connection.<br>connection, a wireless network must                                                                                                    |
| •                                       | · · ·                    |                                                                                                    |
| 6                                       | Presentation mode button | Turns on Presentation mode.                                                                                                    |
| 6                                       | Volume mute button       | Mutes system sound.                                                                                                    |
| 1                                       | Volume down button       | Decreases system volume.                                                                                                    |
| 8                                       | Volume up button         | Increases system volume.                                                                                                    |
| *This table describes default settings. |                          |                                                                                                    |

## Keys

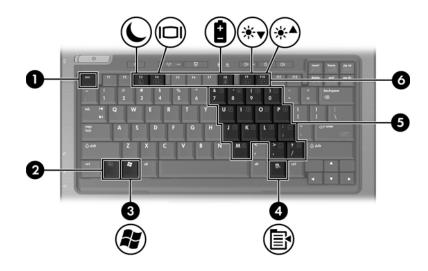

| Со | mponent                  | Description                                                                                                    |
|----|--------------------------|----------------------------------------------------------------------------------------------------|
| 0  | esc key                  | Displays system information when pressed in combination with the <b>fn</b> key.                                        |
| 0  | fn key                   | Executes frequently used system<br>functions when pressed in combination<br>with a function key or the <b>esc</b> key. |
| 6  | Windows logo key         | Displays the Microsoft Windows Start menu.                                                                             |
| 4  | Windows applications key | Displays a shortcut menu for items beneath the pointer.                                                                |
|    |                          | (Continued)                                                                                                    |

| Component |                                 | Description                                                                                  |
|-----------|---------------------------------|----------------------------------------------------------------------------------------------|
| 6         | Embedded numeric<br>keypad keys | Can be used like the keys on an external numeric keypad.                                     |
| 6         | Function keys                   | Execute frequently used system functions when pressed in combination with the <b>fn</b> key. |

Refer to the table in "Hotkey quick reference" for a description of each hotkey.

## Hotkey quick reference

| To perform this function                                | Press              |
|---------------------------------------------------------|--------------------|
| Initiate standby                                        | fn+f3              |
| Resume from standby                                     | Power button       |
| Alternate between computer display and external display | fn+f4              |
| Display battery information                             | fn+f8              |
| Clear battery information                               | fn+f8              |
| Decrease screen brightness                              | fn+f9              |
| Increase screen brightness                              | fn+f10             |
| Display system information                              | fn+esc             |
| Clear system information                                | fn+esc or press OK |

## Front components

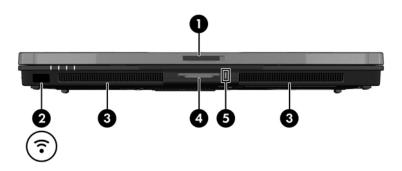

| Со | mponent                         | Description                                                                                                    |
|----|---------------------------------|----------------------------------------------------------------------------------------------------|
| Û  | Display release latch           | Opens the computer.                                                                                                    |
| 0  | Infrared port                   | Provides wireless communication<br>between the computer and an optional<br>IrDA-compliant device.                                                                            |
| 6  | Speakers (2)                    | Produce system sound.                                                                                                    |
| 4  | 6-in-1 Digital Media Slot       | Supports 6 optional digital card<br>formats: SD (Secure Digital) Memory<br>Card, MultiMediaCard, Memory Stick,<br>Memory Stick Pro, SmartMedia card,<br>and xD-Picture Card. |
| 6  | 6-in-1 Digital Media Slot light | On: A digital card is being accessed.                                                                                                    |

## **Rear components**

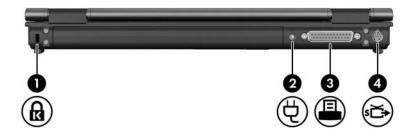

| Со | mponent             | Description                                                                                                    |
|----|---------------------|----------------------------------------------------------------------------------------------------|
| 0  | Security cable slot | Attaches an optional security cable to the computer.                                                                          |
|    |                     | signed to act as a deterrent, but may<br>r from being mishandled or stolen.                                                   |
| 2  | Power connector     | Connects an AC adapter or an optional power adapter.                                                                          |
| €  | Parallel port       | Connects an optional printer.                                                                                                 |
| 4  | S-Video-out jack    | Connects an optional S-Video<br>device such as a television, VCR,<br>camcorder, overhead projector, or<br>video capture card. |

## **Right-side components**

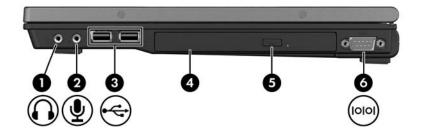

| Со | mponent                    | Description                                                                                                    |  |
|----|----------------------------|----------------------------------------------------------------------------------------------------|--|
| 0  | Audio-out (headphone) jack | Produces system stereo sound when<br>connected to optional powered stereo<br>speakers, headphones, ear buds,<br>headset, or television audio.                                                                                                    |  |
| 0  | Audio-in (microphone) jack | Connects an optional headset<br>microphone or a monaural<br>microphone.                                                                                                    |  |
| 6  | USB ports (2)              | Connect USB 1.1- and 2.0-compliant<br>devices to the computer using a<br>standard USB cable. Either port can<br>also connect an optional External<br>MultiBay II to the computer. The<br>MultiBay II must be plugged into<br>an external power source. |  |
| 4  | Optical drive              | Reads an optical disc.                                                                                                    |  |
| 6  | Optical drive button       | Releases the media tray.                                                                                                    |  |
| 6  | Serial port                | Connects an optional serial device.                                                                                                    |  |

## Left-side components

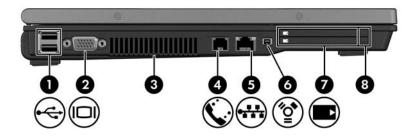

| Со                                                                                                    | mponent                                                                                                    | Description                                                                                                    |
|----------------------------------------------------------------------------------------------------|----------------------------------------------------------------------------------------------------|----------------------------------------------------------------------------------------------------|
| 0                                                                                                    | USB ports (2)                                                                                                    | Connect USB 1.1- and 2.0-compliant<br>devices to the computer using a<br>standard USB cable. Either port can<br>also connect an optional External<br>MultiBay II to the computer. The<br>MultiBay II must be plugged into<br>an external power source. |
| 0                                                                                                    | External monitor port                                                                                                    | Connects an external monitor.                                                                                                    |
| 6                                                                                                    | Exhaust vent                                                                                                    | Provides airflow to cool internal components.                                                                                                    |
|                                                                                                    | To prevent overheating, do not obstruct vents. Use the com<br>only on a hard, flat surface. Do not allow another hard surfa<br>such as an adjoining optional printer, or a soft surface, suc<br>pillows or thick rugs or clothing, to block airflow. |                                                                                                    |
| The computer fan starts up automatically to cool ir components and prevent overheating. It is normal internal fan to cycle on and off during routine operations. |                                                                                                    | vent overheating. It is normal for the                                                                                                    |
| 4                                                                                                    | RJ-11 (modem) jack                                                                                                    | Connects a modem cable.                                                                                                    |
| 6                                                                                                    | RJ-45 (network) jack                                                                                                    | Connects a network cable.                                                                                                    |
| 6                                                                                                    | 1394 port                                                                                                    | Connects an optional IEEE 1394 device, such as a camcorder.                                                                                                    |

(Continued)

| Component |                                | Description                                                                                                    |  |
|-----------|--------------------------------|----------------------------------------------------------------------------------------------------|--|
| 0         | PC Card slots (2)              | Support optional Type I, Type II, or<br>Type III 32-bit (CardBus) or 16-bit<br>PC Cards. Some models may be<br>shipped with a smart card reader in the<br>bottom card slot. |  |
| 8         | PC Card slot eject buttons (2) | Eject the PC Cards from the PC Card slots.                                                                                                    |  |

## **Bottom components**

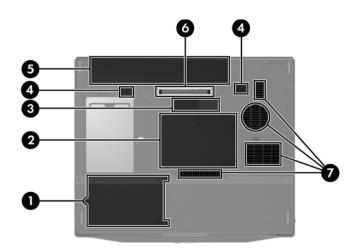

| Со | mponent                                             | Description                                                                                                    |  |
|----|-----------------------------------------------------|----------------------------------------------------------------------------------------------------|--|
| Û  | Hard drive bay                                      | Holds the hard drive.                                                                                                    |  |
| 2  | Expansion memory module<br>and Mini PCI compartment | Contains the expansion memory module slot and a wireless LAN device.                                                                                                    |  |
|    |                                                     | To prevent an unresponsive<br>system and the display of a<br>warning message, replace only<br>a Mini PCI device authorized for<br>use in the computer by the<br>governmental agency that<br>regulates wireless devices in<br>your country. If you replace a<br>device and then receive a<br>warning message, remove the<br>device to restore notebook<br>functionality. Then contact<br>Customer Care. To contact<br>Customer Care, click <b>Contact a</b><br><b>Technician</b> in the Help and<br>Support Center. |  |
|    |                                                     | Editor's Note: On theDavos 2.0 I<br>worked on, Contact a Technician<br>is not showing up in Help and<br>Support. Will it be there?                                                                                                    |  |
| €  | Travel battery connector                            | Connects an optional travel battery.                                                                                                    |  |
| 4  | Primary battery pack release latches (2)            | Release the primary battery pack from the battery bay.                                                                                                    |  |
| 6  | Primary battery bay                                 | Holds the primary battery pack.                                                                                                    |  |
| 6  | Docking connector                                   | Connects the computer to an optional docking device.                                                                                                    |  |

| Component                                      | Description                                                                                                    |
|------------------------------------------------|----------------------------------------------------------------------------------------------------|
| Exhaust vents (2 o                             | or 3)* Provides airflow to cool internal components.                                                                                                    |
| only on a har such as an a                     | verheating, do not obstruct vents. Use the computer<br>d, flat surface. Do not allow another hard surface,<br>djoining optional printer, or a soft surface, such as<br>ck rugs or clothing, to block airflow. |
| components                                     | er fan starts up automatically to cool internal<br>and prevent overheating. It is normal for the<br>p cycle on and off during routine operation.                                                              |
| *Depending on your cor in number and location. | nputer model, the vents on the computer may vary                                                                                                    |

## WLAN antennae

Two wireless antennae inside the display closure send and receive wireless device signals over wireless local area networks (WLANs). These antennae are not visible from the outside of the computer.

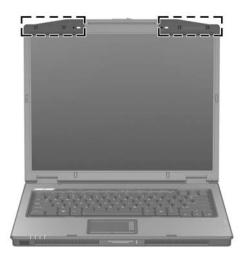

## WWAN antennae

Two wireless antennae inside the display enclosure allow you to connect to a wireless wide-area network (WWAN), and then to the Internet, using the integrated HP Broadband Wireless module and service from a supported cellular network operator.

For more information on HP Broadband Wireless and how to sign up for service, refer to the *HP Broadband Wireless Getting Started* guide that shipped with your computer.

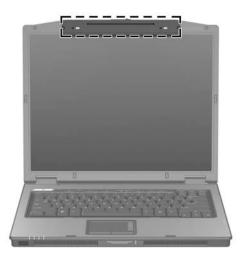

## Additional hardware components

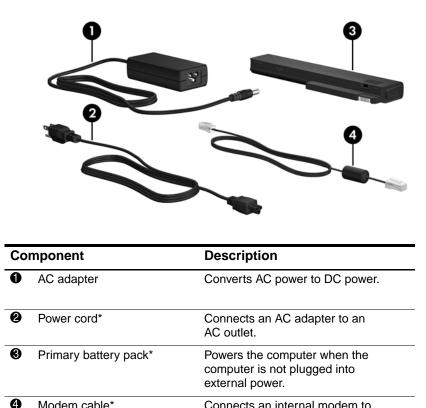

Modem cable\* Connects an internal modem to an RJ-11 telephone jack or to a country-specific modem adapter.

\*Modem cables, battery packs, and power cords vary in appearance by region and country.

## Labels

The labels affixed to the computer provide information you may need when you troubleshoot system problems or travel internationally with the computer.

- Service tag—Provides the product name, product number (P/N), and serial number (S/N) of your computer. Have this information available when you contact Customer Care. The service tag label is affixed to the bottom of the computer.
- Microsoft Certificate of Authenticity—Contains the Microsoft Windows Product Key. You may need the Product Key to update or troubleshoot the operating system. This certificate is affixed to the bottom of the computer.
- Regulatory label—Provides regulatory information about the computer. The regulatory label is affixed to the bottom of the computer.
- Modem approval label—Provides regulatory information about the modem and lists the agency approval markings required by some of the countries in which the modem has been approved for use. You may need this information when traveling internationally. The modem approval label is affixed to the bottom of the computer.
- Wireless certification labels—Provides information about optional wireless devices and the approval markings on some of the countries in which the devices have been approved for use. An optional device may be a wireless local area network (WLAN) device or an optional Bluetooth® device. If your computer model includes one or more wireless devices, one certification label is included with your computer. You may need this information when traveling internationally. Wireless certification labels are affixed to the bottom of the computer.

EDITOR'S NOTE: Do I need to rework the above bullet to add the WWAN label location, which will be located on the inside of the battery compartment (per Dean Dutterer)?

# 2

# **Specifications**

The following sections provide information on the operating environment specifications and power specifications of the computer.

## **Operating Environment**

The operating environment information in the following table may be helpful if you plan to use or transport the computer in extreme environments.

| Factor                                                                               | Metric            | U.S.                |
|--------------------------------------------------------------------------------------|-------------------|---------------------|
| Temperature                                                                          |                   |                     |
| Operating (not writing to optical disc)                                              | 0°C to 35°C       | 32°F to 95°F        |
| Operating (writing to optical disc)                                                  | 5°C to 35°C       | 41°F to 95°F        |
| Nonoperating                                                                         | -20°C to 60°C     | -4°F to 140°F       |
| Relative humidity (noncondensing)                                                    |                   |                     |
| Operating                                                                            | 10% to 90%        | 10% to 90%          |
| Nonoperating                                                                         | 5% to 95%         | 5% to 95%           |
| Maximum altitude (unpressurized)                                                     |                   |                     |
| Operating (14.7 to 10.1 psia*)                                                       | -15 m to 3,048 m  | -50 ft to 10,000 ft |
| Nonoperating (14.7 to 4.4 psia*)                                                     | -15 m to 12,192 m | -50 ft to 40,000 ft |
| *Pounds per square inch absolute (psia) is another unit of measurement for altitude. |                   |                     |

## **Rated Input Power**

The power information in this section may be helpful if you plan to travel internationally with the computer.

The computer operates on DC power, which can be supplied by an AC or a DC power source. Although the computer can be powered from a stand-alone DC power source, it is strongly recommended that the computer be powered only with an AC adapter or a DC power cord supplied by or approved for an HP computer.

The computer is capable of accepting DC power within the following specifications.

| Input Power       | Rating                   |
|-------------------|--------------------------|
| Operating voltage | 18.5 V dc @ 3.5 A - 65 W |
| Operating current | 3.5 A                    |

This product is designed for IT power systems in Norway with phase-to-phase voltage not exceeding 240 V rms.

# Index

1394 port 1–12
6-in-1 Digital Media Slot light 1–9
6-in-1 Digital Media Slot, location 1–9

#### A

AC adapter, identifying 1-18altitude specifications 2-21antennae 1-16, 1-17applications key, Windows 1-7audio-in (microphone) jack 1-11audio-out (headphone) jack 1-11

#### B

battery bay 1–14, 1–19 battery light, identifying 1–3 battery pack release latch 1–14 battery pack, identifying 1–18 bays battery 1–14, 1–19 hard drive 1–14 Bluetooth label 1–19 buttons Info Center 1–6 mute 1–6 optical drive 1–11 PC Card slot eject 1–13 power 1–5 Presentation mode 1–6 TouchPad 1–4 volume 1–6 wireless 1–6

#### С

cables modem 1-12 network 1-12 RJ-11 (modem) 1-18 USB 1-11, 1-12 caps lock light 1–3 Certificate of Authenticity label 1–19 compartments expansion memory module 1 - 14compartments, Mini PCI 1-14 components bottom 1-13 front 1–9 left-side 1-12 rear 1-10 right-side 1-11 top 1-2

Index-1

#### Index

connectors docking 1–14 power 1–10 travel battery 1–14 cord, power, identifying 1–18

#### D

digital cards 1–9 display release latch 1–9 display switch, identifying 1–5 docking connector 1–14 drives, optical 1–11

#### E

eject button, PC Card slot 1–13 environmental specifications 2–21 exhaust vents 1–12, 1–15 external monitor port 1–12

#### F

**fn** key 1–7 function keys 1–8

#### Η

hard drive bay, identifying 1–14 headphone (audio-out) jack 1–11 hotkey commands initiate standby 1–8 hotkeys, Quick Reference 1–8 humidity specifications 2–21

#### 

IDE drive light 1–3 IEEE 1394 port 1–12 Info Center button 1–6 infrared port 1-9

#### J

jacks audio-in (microphone) 1–11 audio-out (headphone) 1–11 RJ-11 (modem) 1–12 RJ-45 (network) 1–12 S-Video-out 1–10

#### Κ

keypad keys 1–8 keys esc 1–7 fn 1–7 function 1–8 keypad 1–8 Windows applications 1–7 Windows logo 1–7

#### L

labels Microsoft Certificate of Authenticity 1–19 modem approval 1–19 regulatory 1–19 service tag 1–19 wireless certification 1–19 WLAN 1–19 latches battery pack release 1–14 display release 1–9 lights 6-in-1 Digital Media Slot 1–9 DRAFT Revised: 8/15/05 File: 396323-001IX.fm PN: HP-396323-001

battery 1–3 caps lock 1–3 IDE drive 1–3 mute 1–3 num lock 1–3 power 1–2 wireless 1–2 lock, security cable 1–10

#### Μ

memory module compartment, expansion 1–14 Memory Stick 1–9 Memory Stick Pro 1–9 microphone (audio-in) jack 1–11 Microsoft Certificate of Authenticity label 1–19 Mini PCI compartment 1–14 modem approval label 1–19 modem cable 1–12 monitor port, external 1–12 MultiMediaCard 1–9 mute button 1–6 mute light 1–3

#### Ν

network (RJ-45) jack 1–12 network cable 1–12 num lock light 1–3

#### 0

operating environment specifications 2–21 operating system Microsoft Certificate of Authenticity label 1–19 Product Key 1–19 optical drive button 1–11 optical drive, identifying 1–11 optional power adapter 1–10

#### P

parallel port 1–10 PC Card slot 1–13 PC Card slot eject button 1–13 ports 1394 1-12 external monitor 1-12 infrared 1-9 parallel 1-10 serial 1-11 USB 1–11, 1–12 power button 1–5 power connector 1-10power cord 1–18 power light 1–2 Presentation mode button 1–6 Product Key 1-19 product name and number, computer 1–19

#### R

rated input power specifications 2–22 regulatory information modem approval label 1–19 regulatory label 1–19 wireless certification labels 1–19 release latch battery pack 1–14 display 1–9 RJ-11 (modem) cable 1–18 RJ-11 (modem) jack 1–12 RJ-45 (network) jack 1–12

#### S

scrolling regions, TouchPad 1 - 4Secure Digital (SD) Memory Card 1–9 security cable slot 1-10 serial number, computer 1–19 serial port 1-11 service tag 1–19 slots 6-in-1 Digital Media 1–9 memory 1-14 PC Card 1-13 security cable 1–10 SmartMedia (SM) card 1–9 speakers 1–9 specifications operating environment 2 - 21rated input power 2-22 S-Video-out jack 1–10 switches display 1–5 identifying 1-5

#### T

temperature specifications 2–21 TouchPad 1–4 travel battery connector 1–14 traveling with computer environmental specifications 2–22 modem approval label 1–19 wireless certification labels 1–19

#### U

USB cable 1–11, 1–12 USB ports, identifying 1–11, 1–12

#### V

vents, exhaust 1–12, 1–15 volume buttons 1–6

#### W

Windows applications key 1–7 Windows logo key 1–7 wireless antennae 1–16, 1–17 wireless button 1–6 wireless certification label 1–19 wireless light 1–2 WLAN label 1–19

### X

xD-Picture Card 1-9

#### DRAFT Revised: 6/3/05 File: Notice-Back.fm PN: HP-396323-001

© Copyright 2005 Hewlett-Packard Development Company, L.P.

Microsoft and Windows are U.S. registered trademarks of Microsoft Corporation. SD Logo is a trademark of its proprietor. Bluetooth is a trademark owned by its proprietor and used by Hewlett-Packard Company under license.

The information contained herein is subject to change without notice. The only warranties for HP products and services are set forth in the express warranty statements accompanying such products and services. Nothing herein should be construed as constituting an additional warranty. HP shall not be liable for technical or editorial errors or omissions contained herein.

Notebook Tour First Edition December 2005 Document Part Number: 396323-001